### How to make a payment online

Students: Log onto ecampus at https://www.scu.edu/ecampus/ and click the Financial Account tile then SCU Pay Site.

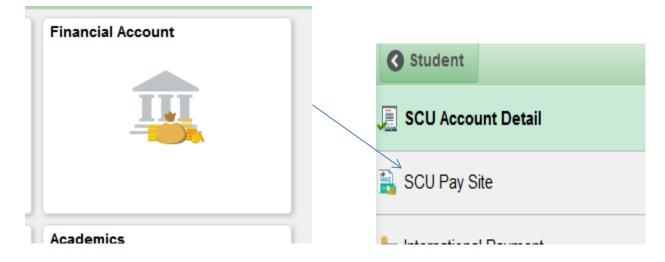

Authorized Users: log in at https://commerce.cashnet.com/scupay

The student sets up the Authorized User through their ecampus login.

https://commerce.cashnet.com/cashnetg/static/epayment/scupay/login

| SANTA CLARA UNIVERSITY<br>THE JESUIT UNIVERSITY IN SILICON VALLEY             |                                                                                                    |
|-------------------------------------------------------------------------------|----------------------------------------------------------------------------------------------------|
|                                                                               | User name                                                                                                    |
|                                                                               | Password                                                                                                    |
|                                                                               | Sign in                                                                                                    |
|                                                                               | Forgot password                                                                                                    |
|                                                                               | The Authorized User can be family members or a third party.                                                                  |
|                                                                               | <b>Note:</b> If you do not have an Authorized<br>User name or Password, your student<br>must set it up through their ecampus |
| <b>Note:</b> When logging into the SCU Pay Site, a black screen will come up. | account.                                                                                                    |

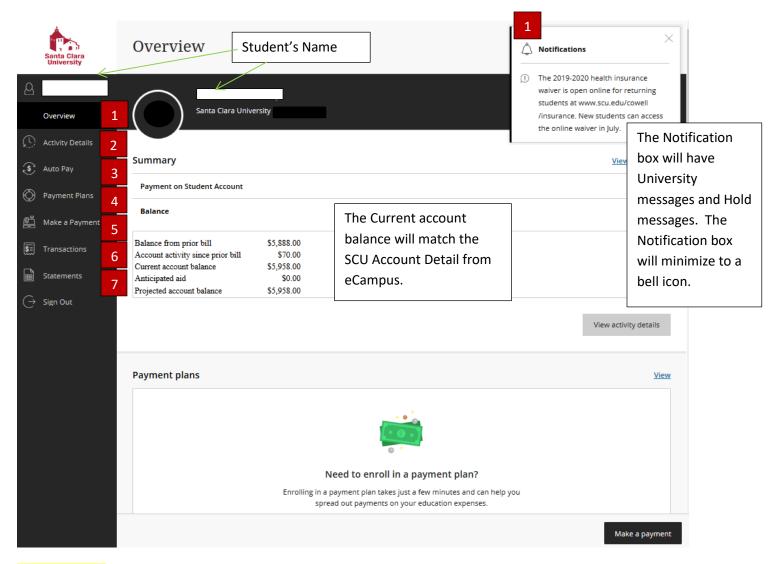

Left side Menu

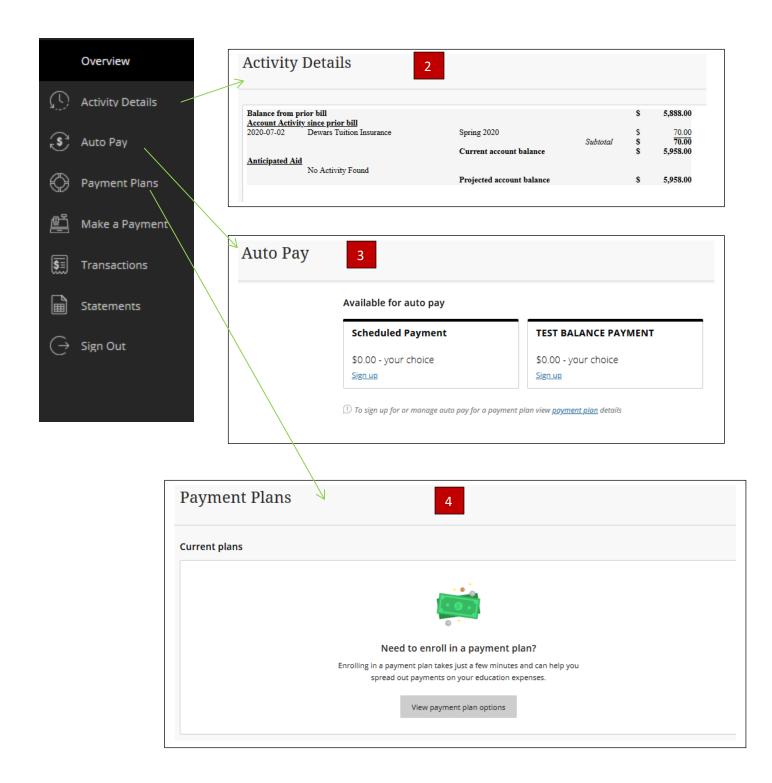

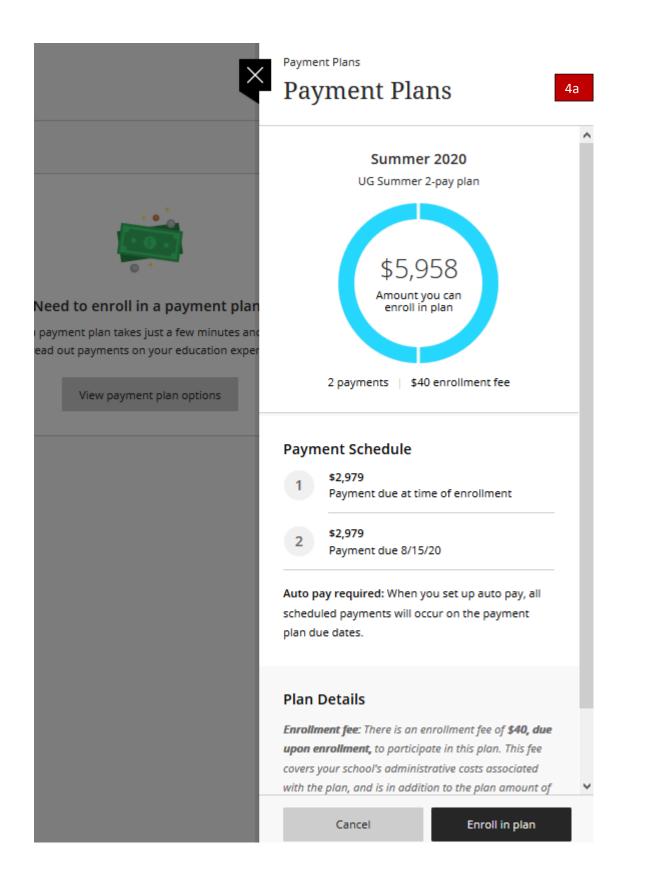

|                   | Agreement<br>● ● ● ●                                                                                                    |
|-------------------|----------------------------------------------------------------------------------------------------|
| 4b                | \$5,958<br>You've opted to enroll this amount in Summer 2020: UG Summer 2-pay plan                                                                |
|                   | Review the payment schedule and terms and conditions below.                                                                                       |
| Payment Scheo     | lule                                                                                                    |
| 1 \$2,979         | Payment due at time of enrollment                                                                                                    |
| 2 \$2,979         | Payment due 8/15/20                                                                                                    |
| Terms and Co      | nditions                                                                                                    |
| Please read below | and indicate your agreement to be bound by these terms and conditions by selecting the checkbox below.                                            |
| QUALIFICATION     | 5: Students must be in good financial standing, must not have an existing prepayment requirement and must be matriculated in a SCU degree seeking |
| 07077300          |                                                                                                    |

## Read and click the 'I agree to the payment plan terms and conditions outlined by Santa Clara University' on the bottom <mark>of the page.</mark>

| Last step! Let's                                                 | make sure we have your correct info                                     | rmation. 4c |
|------------------------------------------------------------------|-------------------------------------------------------------------------|-------------|
| * Email address                                                  |                                                                         |             |
| bursarpayplan@scu.edu                                            |                                                                         |             |
| II notifications regarding this paymen                           | nt plan will be sent to the email address(es) saved in your proj        | file.       |
| Amount due now                                                   |                                                                         |             |
| Summer 2020: UG Summer                                           | r 2-pay plan                                                            |             |
| Enrollment fee                                                   |                                                                         | \$40.00     |
| First payment                                                    |                                                                         | \$2,979.00  |
| Total                                                            |                                                                         | \$3,019.00  |
| Auto pay details<br>irst scheduled payment: 7/18/                | /20                                                                     |             |
| ayment amount: <b>\$2,979.00</b><br>Il remaining scheduled payme | ents will occur on the payment plan due dates.                          |             |
|                                                                  |                                                                         |             |
| Payment details                                                  |                                                                         | Change      |
| Account holder name                                              | Test UI                                                                 |             |
| Account type                                                     | Checking                                                                |             |
| Routing transit number                                           | 123456789                                                               |             |
| Bank account number                                              | ******1234                                                              |             |
| Bank                                                             | BANK OF AMERICA, N.A., HENRICO, VA                                      |             |
| This site is protected by reCAPTCHA                              | and the Google <u>Privacy Policy</u> and <u>Terms of Service</u> apply. |             |
|                                                                  |                                                                         |             |

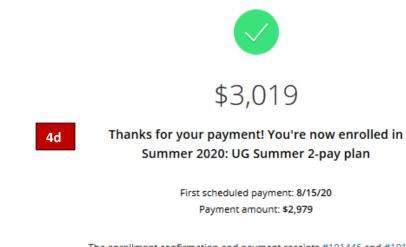

The enrollment confirmation and payment receipts <u>#101446</u> and <u>#101445</u> were sent to: bursarpayplan@scu.edu

#### Click Back to Overview

| Payment  | plans                                      |                                                              | Vie        | iew |
|----------|--------------------------------------------|--------------------------------------------------------------|------------|-----|
|          | Plan                                       | Paid                                                         | Remaining  |     |
| 0        | Summer 2020: UG Summer 2-pay plan AUTO PAY | \$2,979                                                      | \$2,979    |     |
| Auto pay | ,                                          |                                                              | <u>Vii</u> | iew |
|          |                                            | <b>5</b>                                                     |            |     |
|          |                                            | a <b>ge auto pay</b><br>e sure your payments are made on tim | ie.        |     |
|          | View a                                     | uto pay options                                              |            |     |
|          |                                            |                                                              |            |     |

Click AUTO PAY to see the next auto payment.

# **Payment Plans**

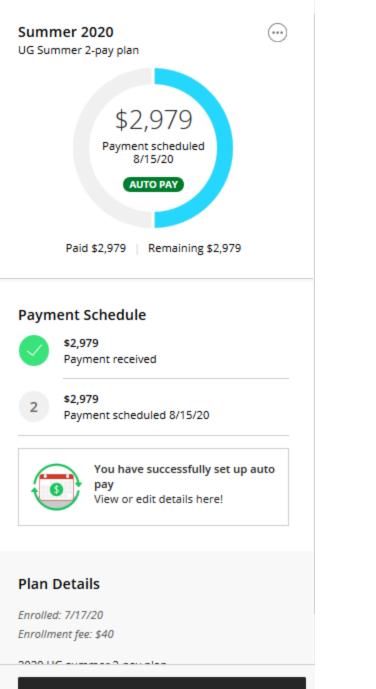

Make a payment

Make a payment from overview page or Make a payment from left hand bar.

| Make a P                                               | Payment                    |                                           |                                                      |
|--------------------------------------------------------|----------------------------|-------------------------------------------|------------------------------------------------------|
|                                                        |                            | Pay amount<br>● ● ●                       |                                                      |
|                                                        | 1 item \$                  | 5,958   Remaining due \$0                 |                                                      |
|                                                        | How much                   | would you like to pay?                    | Click Make a Payment on the left hand menu or Make a |
|                                                        | Payment on Student Account | t                                         | Payment on the bottom of the<br>SCU Pay site page    |
|                                                        | Amount                     |                                           | SCO Pay site page                                    |
|                                                        | \$5,958.00                 | 8                                         |                                                      |
|                                                        | Maximum \$1,000,000        |                                           |                                                      |
|                                                        |                            | Balance \$5,958                           |                                                      |
|                                                        |                            |                                           |                                                      |
|                                                        | Would you lik              | e to pay for something else?              |                                                      |
| Santa Clara<br>University                              | Make a Payment 5           |                                           |                                                      |
| (Y) My Account                                         |                            | Pay amount                                |                                                      |
| Overview .                                             | /                          | 1 item \$9.271.17   Remaining due \$0     |                                                      |
| <ul> <li>Activity Details</li> <li>Auto Pay</li> </ul> |                            | How much would you like to pay?           |                                                      |
| Payment Plans                                          |                            | Summer 2020: UG Summer 2020 3-month plan  |                                                      |
| Make a Payment                                         |                            | Amount                                    |                                                      |
| S Transactions                                         |                            | \$9,271.17<br>Maximum \$9,271.17          | 8                                                    |
| $\bigcirc$ Statements $\bigcirc$ Sign Out              |                            | Balance \$9.271.17                        |                                                      |
| C                                                      |                            |                                           |                                                      |
|                                                        |                            | Would you like to pay for something else? |                                                      |
|                                                        |                            | Available items                           |                                                      |
|                                                        |                            | Prepayment on Student Account             |                                                      |
|                                                        |                            | View details                              |                                                      |
|                                                        |                            |                                           |                                                      |
|                                                        | * Indicates required field |                                           | D                                                    |
|                                                        |                            |                                           | Cancel Continue                                      |

| Santa Clara<br>University | Trans  | sactions 6                               |                |            |
|---------------------------|--------|------------------------------------------|----------------|------------|
|                           | Date   | Description                              | Receipt        | Amount     |
| Overview                  | 6/2/20 | Payment on Student Account               | #101428        | \$4.50     |
|                           | 6/1/20 | Summer 2020: UG Summer 2020 3-month plan | <u>#101427</u> | \$40.00    |
| 💰 Auto Pay                | 6/1/20 | Summer 2020: UG Summer 2020 3-month plan | #101426        | \$4,602.83 |
| Payment Plans             | 6/1/20 | Prepayment on Student Account            | #101425        | \$3.50     |
| 🖺 Make a Payment          |        |                                          |                |            |

| Santa Clara<br>University | Statements 7                 |      |           |
|---------------------------|------------------------------|------|-----------|
| (Ys) My Account           |                              |      |           |
| Overview                  | Date Description             | View | Save      |
| Activity Details          | 5/22/20 Billing Statement    |      | $\square$ |
| Auto Pay                  |                              |      |           |
| Payment Plans             |                              |      |           |
| Aake a Payment            |                              |      |           |
| S Transactions            |                              |      |           |
| Statements                |                              |      |           |
| $\bigcirc$ Sign Out       |                              |      |           |
|                           |                              |      |           |
|                           | Click here to make a navment |      |           |

## If you select view to the right you will see an invoice.

s Transactions

|                                                                                |                | PAY                                                                                                    | MENT SUMMAR          | Y                                 |
|--------------------------------------------------------------------------------|----------------|----------------------------------------------------------------------------------------------------|----------------------|-----------------------------------|
|                                                                                |                | Statement Date:                                                                                                    |                      | 05/22/202                         |
| Student Nam                                                                    | e and ID #     | Prior Statement Balan                                                                                                    | ice:                 | \$12,512.0                        |
| Address                                                                        |                | Statement Activity:                                                                                                    |                      | \$1,300.0                         |
| City, State & 2                                                                | Zip code       | Anticipated Aid:                                                                                                    |                      | \$0.0                             |
|                                                                                |                | Due Date:                                                                                                    |                      | May 31, 202                       |
|                                                                                |                | Total Amount Due:                                                                                                    |                      | \$13,812.0                        |
| PO Box 550                                                                     | 05052 0550     |                                                                                                    |                      |                                   |
| Santa Clara, CA<br>Statement<br>Date<br>05/18/2020<br>05/22/2020               | If you are mai | Ing a payment, include the top portion. Keep the lower port<br>Prior Statement Balance:<br>Description<br>CARES Act Relief Fund<br>Housing Contract Univ Villas<br>Housing Disciplinary Fine | Charge<br>\$1,900.00 | \$12,512.00<br>Credit<br>\$750.00 |
| Santa Clara, CA<br>Statement<br>Date<br>05/18/2020                             | If you are mai | Prior Statement Balance:<br>Description<br>CARES Act Relief Fund                                                                                                    | Charge               | Credit                            |
| Santa Clara, CA<br>Statement<br>Date<br>05/18/2020<br>05/22/2020               | If you are mai | Prior Statement Balance:<br>Description<br>CARES Act Relief Fund<br>Housing Contract Univ Villas<br>Housing Disciplinary Fine                                                                | Charge<br>\$1,900.00 | Credit<br>\$750.00                |
| Santa Clara, CA<br>Statement<br>Date<br>05/18/2020<br>05/22/2020<br>05/22/2020 | If you are mai | Prior Statement Balance:<br>Description<br>CARES Act Relief Fund<br>Housing Contract Univ Villas<br>Housing Disciplinary Fine                                                                | Charge<br>\$1,900.00 | Credit<br>\$750.0                 |

- 1. OVERVIEW will show important notifications including holds in up right corner, summary, and payment plans.
- 2. ACCOUNT ACTIVITY will reflect your current account activity for the billing cycle.
- 3. AUTO PAYMENT will show what's available for online payments. AUTO PAY to see your next auto payment that is due.
- 4. PAYMENT PLANS Click 'View payment plan options
  - *a*. Payment Plans available, Select enroll in plan.
  - *b*. Will show your payment breakdown. Select agree.
  - c. Last step, Input all you're banking information. Select Pay
  - d. Enrollment Confirmation.
- 5. Make a Payment Your current balance will auto fill. Click 'Continue to make the payment in the balance grey box.
- 6. **TRANSACTION** Each month all the transitions will be posted for review.
- 7. **STATEMENTS** Each month a statement is created.
- 8. Note: The student can delete an Authorized User if the User has never logged onto the CASHNet. If the User has logged in, and made a payment, even once, the student can only edit the Authorized User.

## The payer on the monthly payment plan payment will receive four emails:

- 1. Thank you for your payment. Receipt for the non-refundable \$40 Enrollment fee
- 2. Thank you for your payment. Receipt for the payment plan payment
- 3. Undergraduate (Law, Graduate) Term Payment plan. Thanking you for joining a plan. The due dates and amounts will be included on the email.
- 4. You have successfully scheduled your automatic payment.

If you join a payment plan and your initial payment is returned unpaid, the student's account is subject to a hold, a \$25 return check fee, a \$100 late payment fee, and the plan can be terminated. Contact the Bursar's Office at 408-554-4424 or email bursarpayplan@scu.edu.

If a future payment is returned, you are subject to a hold, a \$25 return check fee, a \$100 late payment fee, and the plan terminated if the payment is not replaced. Contact the Bursar's Office for instructions on replacing a payment plan payment or rejoining a payment plan.

Bursar's Office contact information: Call 408-554-4424 Email bursarpayplan@scu.edu